### **Distributed Cache Service**

## **Performance Whitepaper**

**Issue** 01 **Date** 2023-11-27

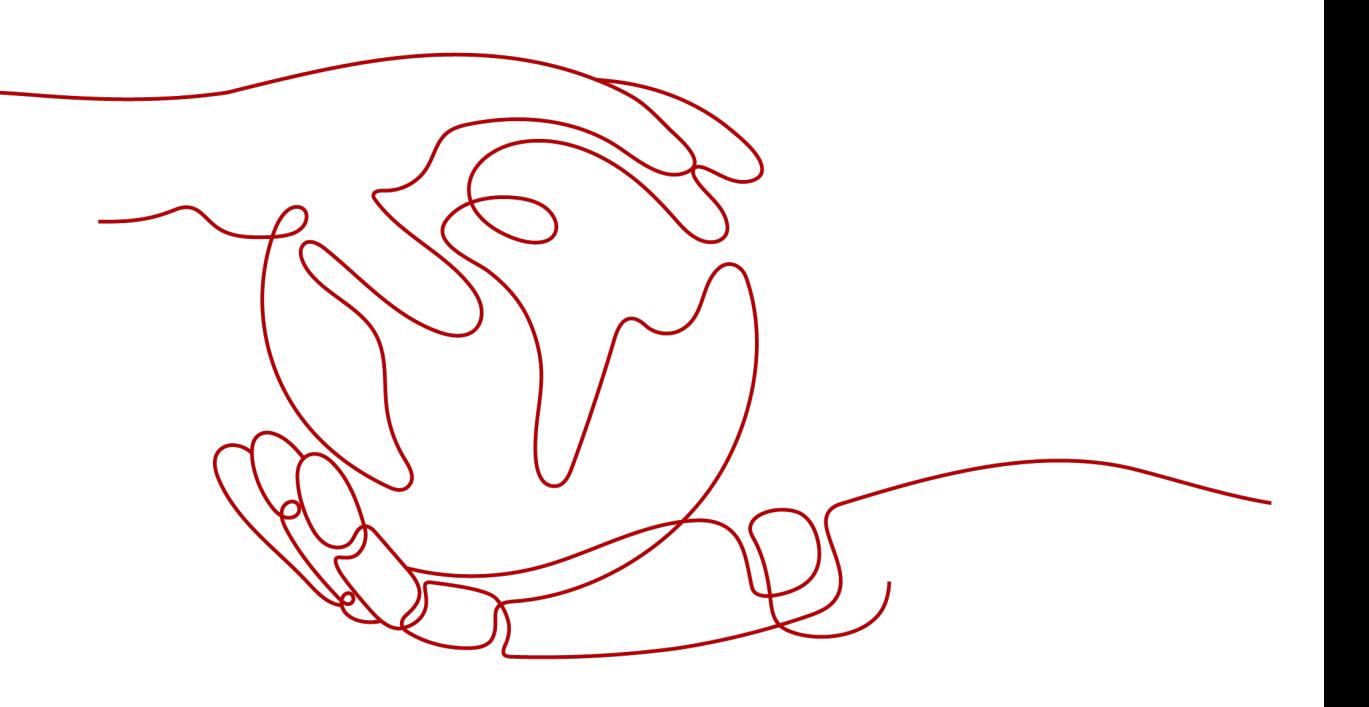

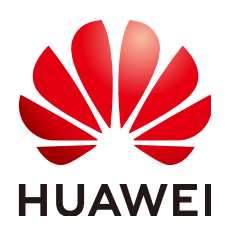

### **Copyright © Huawei Cloud Computing Technologies Co., Ltd. 2023. All rights reserved.**

No part of this document may be reproduced or transmitted in any form or by any means without prior written consent of Huawei Cloud Computing Technologies Co., Ltd.

### **Trademarks and Permissions**

 $\triangle \triangleright$ HUAWEI and other Huawei trademarks are the property of Huawei Technologies Co., Ltd. All other trademarks and trade names mentioned in this document are the property of their respective holders.

### **Notice**

The purchased products, services and features are stipulated by the contract made between Huawei Cloud and the customer. All or part of the products, services and features described in this document may not be within the purchase scope or the usage scope. Unless otherwise specified in the contract, all statements, information, and recommendations in this document are provided "AS IS" without warranties, guarantees or representations of any kind, either express or implied.

The information in this document is subject to change without notice. Every effort has been made in the preparation of this document to ensure accuracy of the contents, but all statements, information, and recommendations in this document do not constitute a warranty of any kind, express or implied.

### **Huawei Cloud Computing Technologies Co., Ltd.**

Address: Huawei Cloud Data Center Jiaoxinggong Road Qianzhong Avenue Gui'an New District Gui Zhou 550029 People's Republic of China

Website: <https://www.huaweicloud.com/intl/en-us/>

## **Contents**

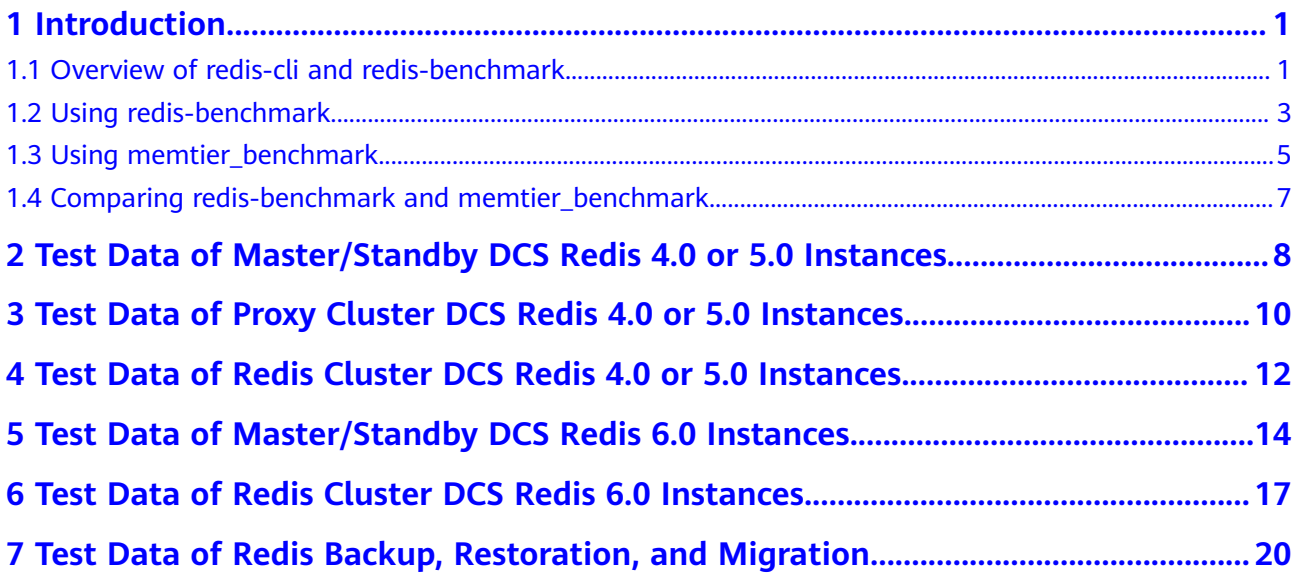

# **1 Introduction**

### <span id="page-3-0"></span>**1.1 Overview of redis-cli and redis-benchmark**

### **Obtaining redis-cli and redis-benchmark**

Create an ECS and install the Redis server matching the OS. The following examples use Ubuntu and CentOS.

### $\Box$  Note

You can compile and install Redis, or use **yum** and **apt** to install the Redis server. When the Redis server is installed, redis-benchmark is also installed.

**Ubuntu** 

sudo apt update sudo apt install redis-server

CentOS sudo yum install epel-release sudo yum update sudo yum -y install redis

You can also download the installation package, decompress it, and then compile it. The following uses redis-6.0.9 as an example:

1. Download the redis-6.0.9 client.

### **wget http://download.redis.io/releases/redis-6.0.9.tar.gz**

2. Decompress the client installation package.

### **tar xzf redis-6.0.9.tar.gz**

3. Go to the **src** directory of redis-6.0.9.

### **cd redis-6.0.9/src**

4. Compile the source code.

### **make**

After the compilation is complete, the tool is stored in the **src** directory of **redis-**x.x.x.

### **Common redis-cli Options**

- -h <*hostname>*: host name of the server, which can be an IP address or a domain name.
- **-p** *<port>*: port of the server. The default port is 6379.
- **-a** <*password*>: password for connecting to the server. This parameter is not required for password-free instances.
- **-r** <repeat>: number of times that a command is run.
- **-n** <db>: DB number. The default value is **0**.
- **-c**: cluster mode (with **-ASK** and **-MOVED** redirections).
- **--latency**: a loop where latency is measured continuously.
- **--scan**: scans the key space without blocking the Redis server. (By contrast, scanning using **KEYS \*** blocks Redis server).
- **--eval** <*file>*: sends the **EVAL** command using a Lua script.
- **-x**: reads the last parameter in stdin.
- **--bigscan**: scans big keys in the data set.
- **--raw**: forces raw data output from the hexadecimal format, such as **\xe4\xb8**.

For more information about redis-cli, visit **<https://redis.io/docs/manual/cli/>**.

### **Examples of Common redis-cli Commands**

- Connect to an instance: **./redis-cli -h** {IP} **-p 6379**
- Connect to a specified DB: **./redis-cli -h** {IP} **-p 6379 -n 10**
- Connect to a Redis Cluster instance: **./redis-cli -h** {IP} **-p 6379 -c**
- Test the latency (by sending the **ping** command): **./redis-cli -h** {IP} **-p 6379 --latency**
- Scan for keys that match the specified pattern: **./redis-cli -h** {IP} **-p 6379 --scan --pattern '\*:12345\*'**

### **Common Options in redis-benchmark (redis-6.0.9)**

- **-h** *<hostname>*: host name of the server, which can be an IP address or a domain name.
- **-p** *<port>*: port of the server. The default port is 6379.
- **-a** <password>: password for connecting to the server. This parameter is not required for password-free instances.
- **-c** <clients>: number of concurrent connections. The default value is **50**.
- **-n** <requests>: total number of requests. The default value is **100000**.
- **-d** <size>: data size of the **SET**/**GET** value, in bytes. The default value is **2**.
- **--dbnum**  $\langle db \rangle$ : database number. The default value is **0**.
- <span id="page-5-0"></span>● **--threads <num>**: multi-thread mode, which is supported only by redisbenchmark compiled in Redis 6.0. In pressure tests, the multi-thread mode outperforms the single-thread mode.
- **--cluster**: cluster mode (required only by Redis Cluster).
- **-k** <*boolean>*: **1**=keep alive; **0**=reconnect. The default value is **1**, indicating that both pconnect and connect can be tested.
- **-r** <keyspacelen>: uses random keys for **SET**, **GET**, and **INCR**, and random values for **SADD**. keyspacelen indicates the number of keys to be added.
- **-e**: displays server errors to stdout.
- **-q**: displays only the number of queries per second.
- **-l**: runs tests in loops.
- **-t** <tests>: tests specified commands.
- **-I**: idle mode. Open N idle connections and wait.
- **-P** <numreq>: concurrent pipeline requests. The default value is **1**.

For more information about redis-benchmark, visit **[https://redis.io/docs/](https://redis.io/docs/reference/optimization/benchmarks/) [reference/optimization/benchmarks/](https://redis.io/docs/reference/optimization/benchmarks/)**.

### **Examples of Common redis-benchmark Commands**

Test single-node, master/standby, read/write splitting, and Proxy Cluster instances:

**./redis-benchmark -h** {IP address or domain name} **-p 6379 -a** {pwd}**- threads** {num} **-n** { nreqs } **-r** { randomkeys } **-c** {clients} **-d** {datasize} **-t** {command}

Test Redis Cluster instances:

**./redis-benchmark -h** {IP address or domain name} **-p 6379 -a** {pwd}**- threads** {num} **-n** { nreqs } **-r** { randomkeys } **-c** {clients} **-d** {datasize} **- cluster -t** {command}

Test connect:

**./redis-benchmark -h** {IP address or domain name} **-p 6379 -a** {pwd}**- threads** {num} **-n** { nreqs } **-r** { randomkeys } **-c** {clients} **-d** {datasize} **-k 0 -t** {command}

Test idle connections:

**./redis-benchmark -h** {IP address or domain name} **-p 6379 -a** {pwd} **-c** {clients} **-I**

### **1.2 Using redis-benchmark**

This section describes how to use redis-benchmark to test the performance of Distributed Cache Service (DCS) Redis instances. For example, you can test how fast a specific instance responds to high-concurrency **SET** or **GET** operations.

### **Test Tool**

The Redis client includes redis-benchmark, a performance testing utility that simulates N clients concurrently sending M number of query requests.

For details about how to use the redis-benchmark tool, see **[Overview of redis-cli](https://support.huaweicloud.com/eu/pwp-dcs/dcs-pwp-0220402.html) [and redis-benchmark](https://support.huaweicloud.com/eu/pwp-dcs/dcs-pwp-0220402.html)**.

### <span id="page-6-0"></span>**Downloading and Installing the Tool**

- 1. Download the redis-6.0.9 client.
	- **wget http://download.redis.io/releases/redis-6.0.9.tar.gz**
- 2. Decompress the client installation package.

**tar xzf redis-6.0.9.tar.gz**

- 3. Go to the **src** directory of redis-6.0.9. **cd redis-6.0.9/src**
- 4. Compile the source code.

### **make**

5. Check whether the redis-benchmark executable file exists.

### **ls**

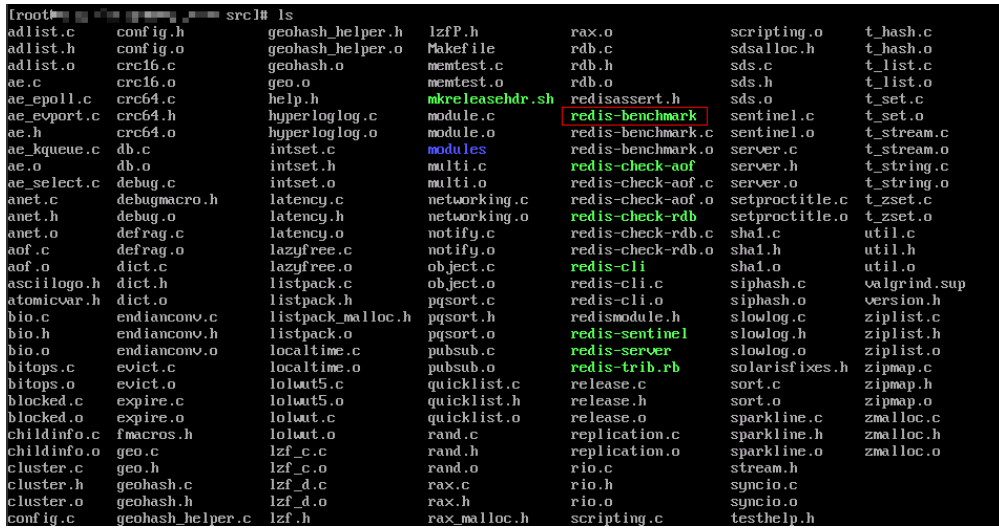

6. Install the tool in the system.

**make install**

### **Test Procedure**

- **Step 1** Create a DCS Redis instance.
- **Step 2** Create three ECSs and configure the same AZ, VPC, subnet, and security group for the ECSs and the instance.

### $\Box$  Note

Only one ECS is required for testing on a single-node or master/standby instance.

- **Step 3** Install **[redis-benchmark](http://download.redis.io/releases/redis-5.0.8.tar.gz)** on each ECS by referring to **Downloading and Installing the Tool**.
- **Step 4** Run the following test command on all ECSs:

redis-benchmark -h {IP} -p {Port} -a {password} -n {nreqs} -r {randomkeys} -c {connect\_number} -d {datasize} -t {command}

<span id="page-7-0"></span>Reference values: **-c {connect\_number}**: **200**; **-n {nreqs}**: **10,000,000**; **-r {randomkeys}**: **1,000,000**; **-d {datasize}**: **32**

- -t indicates the set of commands to be executed. For example, to test only the **set** command, use **-t set**. To test the **ping**, **get**, and **set** commands, use **-t ping,set,get**. Use commas (,) to separate commands.
- **-c** indicates the number of client connections.
- **-d** indicates the size of a single data record in bytes.
- **-n** indicates the number of test packets.
- -**r** indicates the number of random keys.
- **Step 5** Repeat **[Step 4](#page-6-0)** with different client connections to obtain the maximum number of operations per second.
- **Step 6** The sum of operations per second of all the three ECSs indicates the performance of the instance specification.

To test on a Redis Cluster instance, launch two benchmark tools on each ECS.

#### $\Box$  Note

- Add the **--cluster** parameter only when testing Redis Cluster instances using redisbenchmark.
- In a test for the maximum number of connections of a Redis Cluster instance, if the performance of the ECSs is insufficient, the program will exit or the error message "Cannot assign requested address" will be displayed when the number of connections reaches 10,000. In this case, check how many ECSs are used in the test. Prepare three ECSs and start three redis-benchmark processes on each ECS.

**----End**

### **1.3 Using memtier\_benchmark**

This section describes how to use memtier benchmark to test the performance of DCS Redis instances. For example, you can test how fast a specific instance responds to high-concurrency **SET** or **GET** operations.

### **Test Tool**

memtier benchmark is a command-line tool developed by Redis Labs. It can generate traffic in various modes and supports both Redis and Memcached.

This tool provides multiple options and reporting features that can be easily used through the CLI.

For details, visit **[https://github.com/RedisLabs/memtier\\_benchmark](https://github.com/RedisLabs/memtier_benchmark)**.

### **Downloading and Installing the Tool**

CentOS 8.0 is used as an example.

- 1. Preparations
	- a. Install the tools required for compilation.

#### **yum install -y autoconf**

**yum install -y automake**

**yum install -y make**

**yum install -y gcc-c++**

**yum install -y git**

- b. Enable the PowerTools repository. **dnf config-manager --set-enabled PowerTools**
- c. Install the required dependencies. **yum install -y pcre-devel yum install -y zlib-devel yum install -y libmemcached-devel yum install -y openssl-devel**
- 2. Install the libevent library.

### **yum install -y libevent-devel**

- 3. Download, compile, and install the memtier\_benchmark library.
	- a. Create a folder in the root directory where the memtier\_benchmark library will be stored.

**mkdir /env**

b. Download the memtier benchmark source code. **cd /env**

**git clone https://github.com/RedisLabs/memtier\_benchmark.git**

c. Go to the directory where the source code is located.

**cd memtier\_benchmark**

d. Compile the source code and generate the executable file **memtier\_benchmark**.

**autoreconf -ivf**

**./configure**

**make**

- e. Install the tool in the system. **make install**
- 4. Run the following command to check whether the installation is successful: **memtier\_benchmark --help**

### **Test Procedure**

- **Step 1** Create a DCS Redis instance.
- **Step 2** Create three ECSs and configure the same AZ, VPC, subnet, and security group for the ECSs and the instance.

 $\Box$  Note

Only one ECS is required for testing on a single-node or master/standby instance.

**Step 3** Install **[memtier\\_benchmark](https://github.com/RedisLabs/memtier_benchmark)** on each ECS by referring to **[Downloading and](#page-7-0) [Installing the Tool](#page-7-0)**.

### <span id="page-9-0"></span>**Step 4** Run the following test command on all ECSs:

memtier\_benchmark -s {IP} -n {nreqs} -c {connect\_number} -t 4 -d {datasize}

### $\Box$  Note

Run **memtier\_benchmark --cluster-mode -s {IP} -n {nreqs} -c {connect\_number} -t 4 -d {datasize}** for a Redis Cluster instance.

Reference values: **-c {connect\_number}**: **200**; **-n {nreqs}**: **10,000,000**; **-r {randomkeys}**: **1,000,000**; **-d {datasize}**: **32**

- **-t** indicates the number of threads used in the benchmark test.
- **-c** indicates the number of client connections.
- **-d** indicates the size of a single data record in bytes.
- **-n** indicates the number of test packets.
- **-r** indicates the number of random keys.
- **Step 5** Repeat **Step 4** with different client connections to obtain the maximum number of operations per second.
- **Step 6** The sum of operations per second of all the three ECSs indicates the performance of the instance specification.

To test on a Redis Cluster instance, launch two benchmark tools on each ECS.

**----End**

### **Test Metric**

Queries per second (QPS), which is the number of commands processed per second.

### **1.4 Comparing redis-benchmark and memtier\_benchmark**

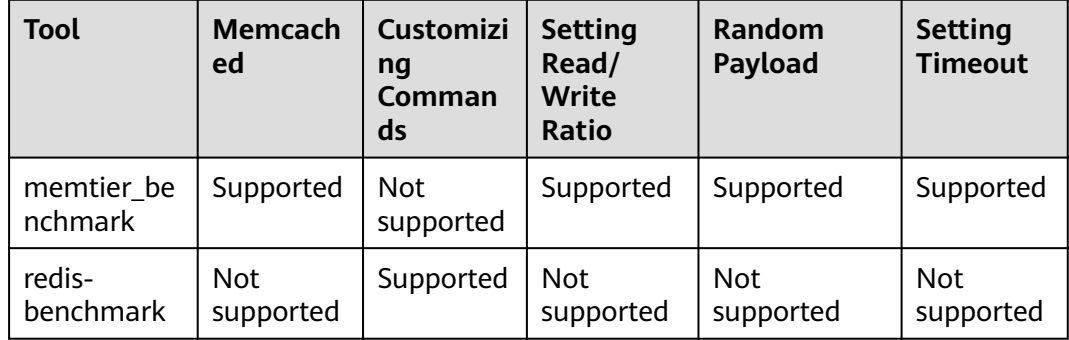

## <span id="page-10-0"></span>**2 Test Data of Master/Standby DCS Redis 4.0 or 5.0 Instances**

### **Test Environment**

- Redis instance specifications Redis 4.0 or 5.0 | 8 GB | master/standby Redis 4.0 or 5.0 | 32 GB | master/standby
- **ECS flavors** General computing-enhanced | c6.2xlarge.2 | 8 vCPUs | 16 GB
- **ECS** image Ubuntu 18.04 server 64-bit
- Test tool A single ECS is used for the test. The test tool is redis-benchmark.

### **Test Command**

redis-benchmark -h {IP} -p {Port} -a {password} -n {nreqs} -r {randomkeys} -c {connection} -d {datasize} -t {command}

Reference values: **-c {connect\_number}: 500**; **-n {nreqs}**: **10,000,000**; **-r {randomkeys}**: **1,000,000**; **-d {datasize}**: **32**; **-t {command}**: **set**

### **Test Result**

### $\Box$  NOTE

| <b>Redis</b><br>Cach<br>e<br><b>Size</b> | <b>CPU</b><br><b>Type</b> | Concu<br>rrent<br>Conne<br>ctions | <b>QPS</b>     | 99.99th <sub>-</sub><br>Percenti<br>le<br>Latency<br>(ms) | <b>First</b><br>$100th$ -<br>Percentile<br>Latency<br>(ms) | Last<br>$100^{th}$ -<br>Percentil<br>e<br>Latency<br>(ms) | Average<br>Latency<br>(ms) |
|------------------------------------------|---------------------------|-----------------------------------|----------------|-----------------------------------------------------------|------------------------------------------------------------|-----------------------------------------------------------|----------------------------|
| 8 GB<br>x86                              | 500                       | 132,0<br>68.98                    | 11             | 18                                                        | 205                                                        | 3.298                                                     |                            |
|                                          |                           | 10,000                            | 82,38<br>6.58  | 171                                                       | 178                                                        | 263                                                       | 69.275                     |
| 32<br>x86<br>GB                          |                           | 500                               | 131,3<br>85.33 | 9.5                                                       | 16                                                         | 17                                                        | 3.333                      |
|                                          |                           | 10,000                            | 82,27<br>5.41  | 157                                                       | 162.18                                                     | 162.43                                                    | 62.105                     |

**Table 2-1** Test result of running the SET command

**Table 2-2** Test result of running the GET command

| <b>Redis</b><br>Cach<br>e<br><b>Size</b> | <b>CPU</b><br>Type | Concu<br>rrent<br>Conne<br>ctions | <b>QPS</b>     | 99.99th <sub>-</sub><br>Percenti<br>le<br>Latency<br>(ms) | <b>First</b><br>$100^{th}$ -<br>Percentile<br>Latency<br>(ms) | Last<br>$100^{\text{th}}$ -<br><b>Percentil</b><br>e Latency<br>(ms) | Average<br>Latency<br>(ms) |
|------------------------------------------|--------------------|-----------------------------------|----------------|-----------------------------------------------------------|---------------------------------------------------------------|----------------------------------------------------------------------|----------------------------|
| 8 GB                                     | x86                | 500                               | 138,6<br>52.02 | 7                                                         | 11                                                            | 12                                                                   | 2.117                      |
|                                          |                    | 10,000                            | 82,71<br>0.94  | 123.7                                                     | 281.6                                                         | 282.9                                                                | 61.078                     |
| 32<br><b>GB</b>                          | x86                | 500                               | 139,1<br>13.02 | 6.6                                                       | 10                                                            | 11                                                                   | 2.119                      |
|                                          |                    | 10,000                            | 82,48<br>9.36  | 100                                                       | 105.66                                                        | 106                                                                  | 60.968                     |

## <span id="page-12-0"></span>**3 Test Data of Proxy Cluster DCS Redis 4.0 or 5.0 Instances**

### **Test Environment**

- Redis instance specifications
	- Redis 4.0 or 5.0 | 64 GB | 8 shards | Proxy Cluster
- ECS flavors General computing-enhanced | c6.xlarge.2 | 4 vCPUs | 8 GB
- Test tool Three ECSs are used for concurrent tests. The test tool is memtier benchmark.

### **Test Command**

memtier\_benchmark --ratio= (1:0 and 0:1)-s {IP} -n {nreqs} -c {connect\_number} -t 4 -d {datasize}

Reference values: **-c {connect\_number}**: **1000**; **-n {nreqs}**: **10,000,000**; **-d {datasize}**: **32**

### **Test Result**

### $\cap$  note

| <b>Redis</b><br>Cach<br>e Size | <b>CPU</b><br><b>Type</b> | Concur<br>rent<br><b>Connec</b><br>tions | <b>QPS</b>       | $95th$ -<br>Percentile<br>Latency (ms) | 99.99th <sub>-</sub><br><b>Percentile</b><br>Latency<br>(ms) | <b>Maximum</b><br>Latency<br>(ms) |
|--------------------------------|---------------------------|------------------------------------------|------------------|----------------------------------------|--------------------------------------------------------------|-----------------------------------|
| 64 GB                          | x86                       | 3000                                     | 1,323,9<br>35.00 | 3.3                                    | 9.4                                                          | 220                               |
|                                |                           | 5000                                     | 1,373,7<br>56.00 | 5.3                                    | 13                                                           | 240                               |

**Table 3-1** Test result of running the SET command

| <b>Redis</b><br>Cach<br>e Size | <b>CPU</b><br><b>Type</b> | <b>Concur</b><br>rent<br><b>Connec</b><br>tions | <b>QPS</b>       | $95th$ -<br>Percentile<br>Latency (ms) | 99.99th <sub>-</sub><br><b>Percentile</b><br>Latency<br>(ms) | <b>Maximum</b><br>Latency<br>(ms) |
|--------------------------------|---------------------------|-------------------------------------------------|------------------|----------------------------------------|--------------------------------------------------------------|-----------------------------------|
|                                |                           | 10,000                                          | 1,332,0<br>74.00 | 11                                     | 26                                                           | 230                               |
|                                |                           | 80,000                                          | 946,03<br>2.00   | 110                                    | 460                                                          | 6800                              |

**Table 3-2** Test result of running the GET command

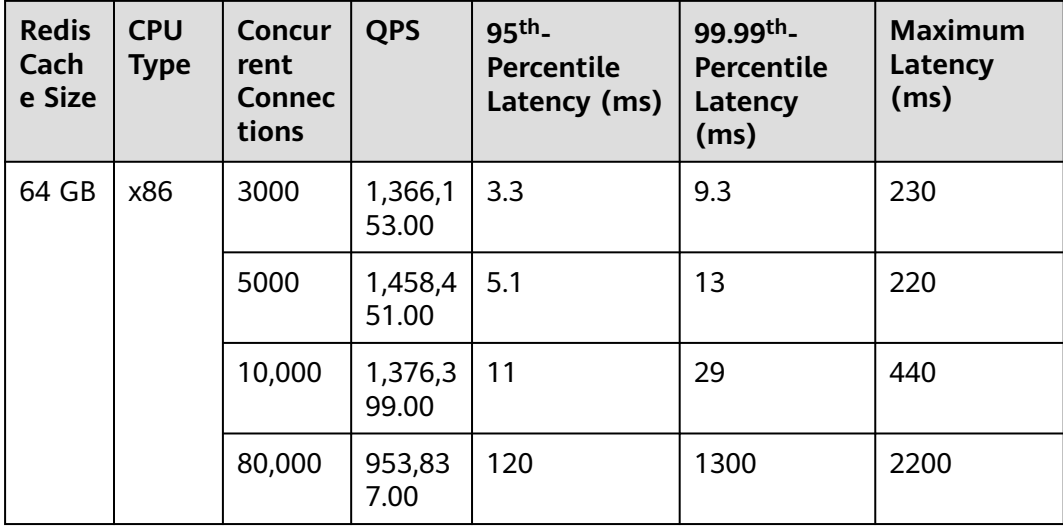

## <span id="page-14-0"></span>**4 Test Data of Redis Cluster DCS Redis 4.0 or 5.0 Instances**

### **Test Environment**

- Redis instance specifications Redis 4.0 or 5.0 | 32 GB | Redis Cluster
- ECS flavors General computing-enhanced | c6.xlarge.2 | 4 vCPUs | 8 GB
- Test tool Three ECSs are used for concurrent tests. The test tool is memtier benchmark.

### **Test Command**

memtier\_benchmark --cluster-mode --ratio=(1:0 and 0:1)-s {IP} -n {nreqs} -c {connect\_number} -t 4 -d {datasize}

Reference values: **-c {connect\_number}**: **1000**; **-n {nreqs}**: **10,000,000**; **-d {datasize}**: **32**

### **Test Result**

### $\Box$  Note

| <b>Redis</b><br>Cach<br>e Size | <b>CPU</b><br><b>Type</b> | <b>Concur</b><br>rent<br><b>Connec</b><br>tions | <b>QPS</b>     | $99.99^{th}$ -<br>Percentile<br>Latency (ms) | First 100 <sup>th</sup> -<br>Percentile<br>Latency<br>(ms) | Last 100 <sup>th</sup> -<br>Percentile<br>Latency<br>(ms) |
|--------------------------------|---------------------------|-------------------------------------------------|----------------|----------------------------------------------|------------------------------------------------------------|-----------------------------------------------------------|
| 32 GB<br>x86                   | 1000                      | 371,78<br>0.2                                   | 5.6            | 6.3                                          | 44                                                         |                                                           |
|                                |                           | 10,000                                          | 256,07<br>3.11 | 90                                           | 220                                                        | 460                                                       |

**Table 4-1** Test result of running the SET command

| <b>Redis</b><br>Cach<br>e Size | <b>CPU</b><br><b>Type</b> | Concur<br>rent<br><b>Connec</b><br>tions | <b>QPS</b>     | 99.99th <sub>-</sub><br><b>Percentile</b><br>Latency (ms) | First 100 <sup>th</sup> -<br>Percentile<br>Latency<br>(ms) | Last 100 <sup>th</sup> -<br>Percentile<br>Latency<br>(ms) |
|--------------------------------|---------------------------|------------------------------------------|----------------|-----------------------------------------------------------|------------------------------------------------------------|-----------------------------------------------------------|
| 32 GB<br>Arm                   |                           | 1000                                     | 317,05<br>3.78 | 17                                                        | 34                                                         | 230                                                       |
|                                |                           | 10,000                                   | 248,83<br>2.33 | 410                                                       | 490                                                        | 750                                                       |

**Table 4-2** Test result of running the GET command

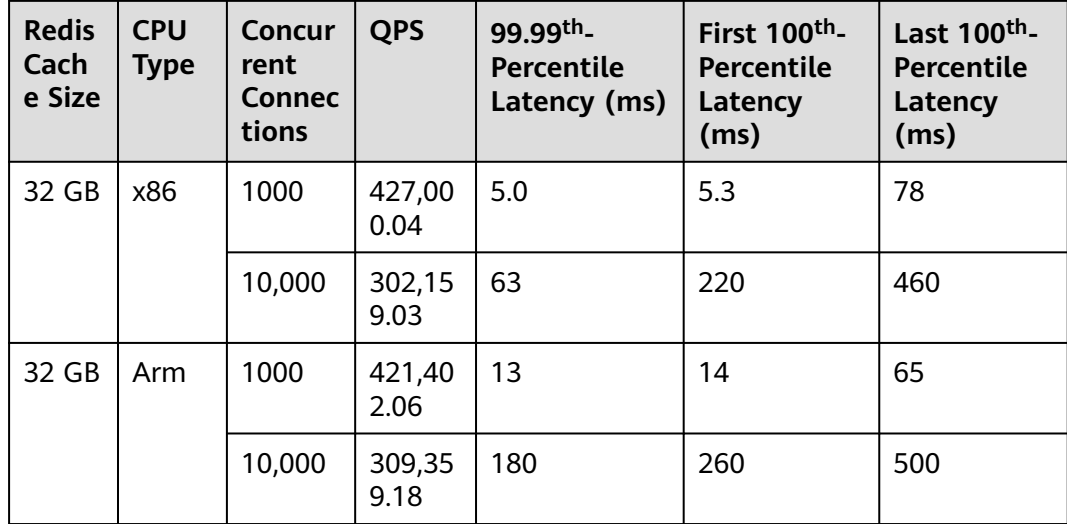

## <span id="page-16-0"></span>**5 Test Data of Master/Standby DCS Redis 6.0 Instances**

DCS Redis 6.0 basic edition instances support SSL. This section covers the performance tested with and without SSL enabled.

### **Test Environment**

- Redis instance specifications Redis 6.0 | Basic edition | 8 GB | Master/Standby Redis 6.0 | Basic edition | 32 GB | Master/Standby
- **ECS flavors** General compute-plus | 8 vCPUs | 16 GiB | c7.2xlarge.2
- **ECS** image Ubuntu 18.04 server 64-bit
- Test tool

A single ECS is used for the test. The test tool is memtier\_benchmark.

### **Test Command**

SSL disabled:

./memtier\_benchmark -s {IP} -p {port} -c {connect\_number} -t {thread} -n allkeys --key-prefix="xxxx" --keyminimum=1 --key-maximum={max\_key} --key-pattern=P:P --ratio=1:0 -d {datasize}

Reference values: **-c {connect\_number}**: **1000**, **--key-maximum{max\_key}**: **2000000**, **-d {datasize}**: **32**

SSL enabled:

./memtier\_benchmark -s {IP} -p {port} -c {connect\_number} -t {thread} -n allkeys --key-prefix="xxxx" --keyminimum=1 --key-maximum={max\_key} --key-pattern=P:P --ratio=1:0 -d {datasize} --tls --cacert ca.crt

Reference values: **-c {connect\_number}**: **1000**, **--key-maximum{max\_key}**: **2000000**, **-d {datasize}**: **32**

### **Test Result**

### $\Box$  Note

| <b>Redis</b><br>Cach<br>e Size | <b>CPU</b><br><b>Type</b> | Concur<br>rent<br><b>Connec</b><br>tions | <b>QPS</b>     | Average<br>Latency (ms) | 99th <sub>-</sub><br>Percentile<br>Latency<br>(ms) | 99.9th <sub>-</sub><br>Percentile<br>Latency<br>(ms) |
|--------------------------------|---------------------------|------------------------------------------|----------------|-------------------------|----------------------------------------------------|------------------------------------------------------|
| 8 GB                           | x86                       | 500                                      | 151,04<br>7.41 | 3.355                   | 6.175                                              | 12.223                                               |
|                                |                           | 1000                                     | 149,34<br>6.86 | 6.673                   | 11.711                                             | 31.743                                               |
| 32 GB                          | x86                       | 500                                      | 143,64<br>8.1  | 3.476                   | 5.215                                              | 13.055                                               |
|                                |                           | 4000                                     | 104,51<br>7.03 | 37.881                  | 139.263                                            | 175.103                                              |

**Table 5-1** Test result of the SET command (SSL disabled)

**Table 5-2** Test result of the SET command (SSL enabled)

| <b>Redis</b><br>Cach<br>e Size | <b>CPU</b><br><b>Type</b> | Concur<br>rent<br><b>Connec</b><br>tions | <b>QPS</b>    | Average<br>Latency (ms) | 99th <sub>-</sub><br><b>Percentile</b><br>Latency<br>(ms) | 99.9th <sub>-</sub><br><b>Percentile</b><br>Latency<br>(ms) |
|--------------------------------|---------------------------|------------------------------------------|---------------|-------------------------|-----------------------------------------------------------|-------------------------------------------------------------|
| 8 GB<br>x86                    |                           | 500                                      | 86,827.<br>84 | 5.537                   | 8.575                                                     | 9.535                                                       |
|                                |                           | 1000                                     | 92,413.<br>99 | 10.055                  | 15.615                                                    | 17.279                                                      |
| 32 GB                          | x86                       | 500                                      | 87,385.<br>5  | 5.584                   | 8.383                                                     | 9.343                                                       |
|                                |                           | 4000                                     | 50,813.<br>67 | 62.623                  | 100.863                                                   | 104.959                                                     |

| <b>Redis</b><br>Cach<br>e Size | <b>CPU</b><br><b>Type</b> | Concur<br>rent<br><b>Connec</b><br>tions | <b>QPS</b>     | Average<br>Latency (ms) | ggth <sub>-</sub><br>Percentile<br>Latency<br>(ms) | 99.9th <sub>-</sub><br>Percentile<br>Latency<br>(ms) |
|--------------------------------|---------------------------|------------------------------------------|----------------|-------------------------|----------------------------------------------------|------------------------------------------------------|
| 8 GB                           | x86                       | 500                                      | 180,41<br>3.66 | 2.764                   | 4.287                                              | 11.583                                               |
|                                |                           | 1000                                     | 179,11<br>3.5  | 5.586                   | 8.959                                              | 29.823                                               |
| 32 GB<br>x86                   |                           | 500                                      | 175,26<br>8.86 | 2.848                   | 4.079                                              | 11.839                                               |
|                                |                           | 4000                                     | 134,75<br>5.17 | 29.161                  | 126.463                                            | 166.911                                              |

**Table 5-3** Test result of the GET command (SSL disabled)

**Table 5-4** Test result of the GET command (SSL enabled)

| <b>Redis</b><br>Cach<br>e Size | <b>CPU</b><br><b>Type</b> | Concur<br>rent<br><b>Connec</b><br>tions | <b>QPS</b>     | Average<br>Latency (ms) | 99th <sub>-</sub><br>Percentile<br>Latency<br>(ms) | 99.9th <sub>-</sub><br>Percentile<br>Latency<br>(ms) |
|--------------------------------|---------------------------|------------------------------------------|----------------|-------------------------|----------------------------------------------------|------------------------------------------------------|
| 8 GB                           | x86                       | 500                                      | 113,63<br>7.22 | 4.316                   | 6.239                                              | 7.359                                                |
|                                |                           | 1000                                     | 105,50<br>4.55 | 8.962                   | 13.439                                             | 15.295                                               |
| 32 GB<br>x86                   |                           | 500                                      | 100,30<br>9.99 | 4.603                   | 6.559                                              | 6.943                                                |
|                                |                           | 4000                                     | 57,007.<br>69  | 55.052                  | 85.503                                             | 89.087                                               |

## <span id="page-19-0"></span>**6 Test Data of Redis Cluster DCS Redis 6.0 Instances**

DCS Redis 6.0 basic edition instances support SSL. This section covers the performance tested with and without SSL enabled.

### **Test Environment**

- Redis instance specifications Redis 6.0 | Basic edition | 32 GB | Redis Cluster
- **ECS flavors** General compute-plus | 8 vCPUs | 16 GiB | c7.2xlarge.2
- **ECS** image Ubuntu 18.04 server 64-bit
- Test tool

Three ECSs are used for concurrent tests. The test tool is memtier\_benchmark.

### **Test Command**

SSL disabled:

./memtier\_benchmark -s {IP} -p {port} -c {connect\_number} -t {thread} -n allkeys --key-prefix="xxxx" --keyminimum=1 --key-maximum={max\_key} --key-pattern=P:P --ratio=1:0 -d {datasize} --cluster-mode

Reference values: **-c {connect\_number}**: **1000**, **--key-maximum{max\_key}**: **2000000**, **-d {datasize}**: **32**.

SSL enabled:

./memtier\_benchmark -s {IP} -p {port} -c {connect\_number} -t {thread} -n allkeys --key-prefix="xxxx" --keyminimum=1 --key-maximum={max\_key} --key-pattern=P:P --ratio=1:0 -d {datasize} --cluster-mode --tls - cacert ca.crt

Reference values: **-c {connect\_number}**: **1000**, **--key-maximum{max\_key}**: **2000000**, **-d {datasize}**: **32**.

### **Test Result**

### $\Box$  NOTE

| <b>Redis</b><br>Cach<br>e Size | <b>CPU</b><br><b>Type</b> | Concur<br>rent<br><b>Connec</b><br>tions | <b>QPS</b>     | Average<br>Latency (ms) | 99th <sub>-</sub><br>Percentile<br>Latency<br>(ms) | 99.9th <sub>-</sub><br>Percentile<br>Latency<br>(ms) |
|--------------------------------|---------------------------|------------------------------------------|----------------|-------------------------|----------------------------------------------------|------------------------------------------------------|
| 32 GB                          | x86                       | 1000                                     | 322,89<br>9.21 | 2.661                   | 4.319                                              | 8.511                                                |
|                                |                           | 3000                                     | 360,33<br>6.14 | 7.757                   | 13.055                                             | 29.439                                               |
|                                |                           | 10,000                                   | 330,37<br>8.22 | 29.411                  | 97.279                                             | 153,599                                              |

**Table 6-1** Test result of the SET command (SSL disabled)

**Table 6-2** Test result of the SET command (SSL enabled)

| <b>Redis</b><br>Cach<br>e Size | <b>CPU</b><br><b>Type</b> | <b>Concur</b><br>rent<br>Connec<br>tions | <b>QPS</b>     | Average<br>Latency (ms) | 99th <sub>-</sub><br><b>Percentile</b><br>Latency<br>(ms) | 99.9th <sub>-</sub><br>Percentile<br>Latency<br>(ms) |
|--------------------------------|---------------------------|------------------------------------------|----------------|-------------------------|-----------------------------------------------------------|------------------------------------------------------|
| 32 GB                          | x86                       | 1000                                     | 238,30<br>7.26 | 3.603                   | 5.151                                                     | 6.527                                                |
|                                |                           | 3000                                     | 185,45<br>5.62 | 13.196                  | 20.607                                                    | 352.255                                              |
|                                |                           | 10,000                                   | 111,91<br>3.19 | 57.537                  | 96.767                                                    | 121.343                                              |

**Table 6-3** Test result of the GET command (SSL disabled)

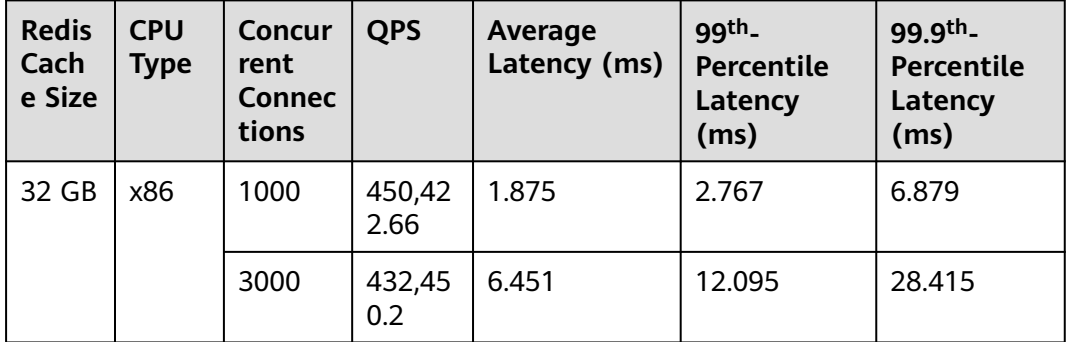

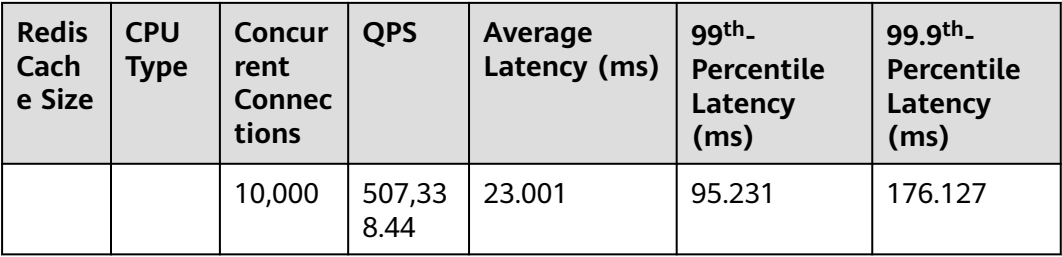

### **Table 6-4** Test result of the GET command (SSL enabled)

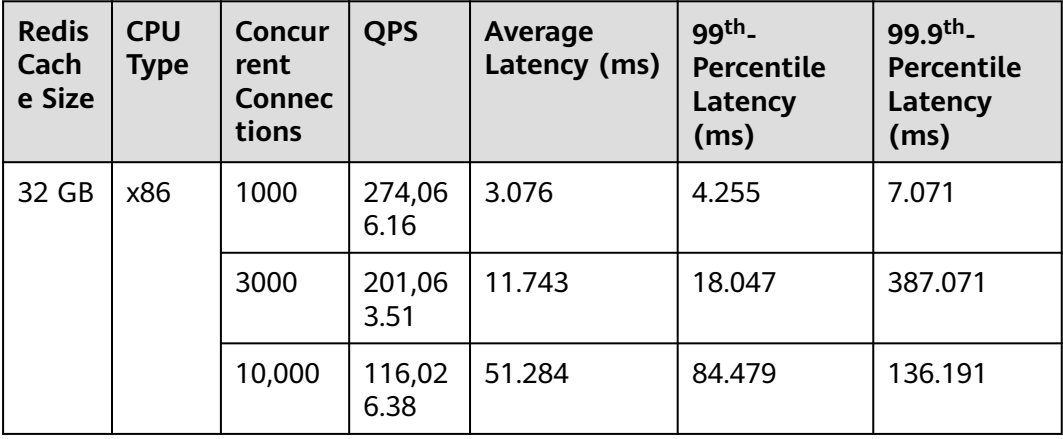

## <span id="page-22-0"></span>**7 Test Data of Redis Backup, Restoration, and Migration**

### **Test Environment**

- Redis instance specifications
	- Redis 5.0 | 8 GB | master/standby
	- Redis 5.0 | 32 GB | master/standby
	- Redis 5.0 | 64 GB | Proxy Cluster (2 replicas | 8 shards | 8 GB per shard) Redis 5.0 | 256 GB | Proxy Cluster (2 replicas | 32 shards | 8 GB per shard) Redis 5.0 | 64 GB | Redis Cluster (2 replicas | 8 shards | 8 GB per shard)
	- Redis 5.0 | 256 GB | Redis Cluster (2 replicas | 32 shards | 8 GB per shard)
- **ECS flavors** c6s.large.2 2 vCPUs | 4 GB

### **Test Command**

Run the following command on a 256 GB Proxy Cluster instance: redis-benchmark - h {IP} -p{Port} -n 10000000 -r 10000000 -c 10000 -d 1024 Run the following command on a 256 GB Redis Cluster instance: redis-benchmark - h {IP} -p{Port} -n 10000000 -r 10000000 -c 40000 -d 1024 -c

### **Test Result**

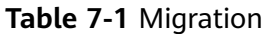

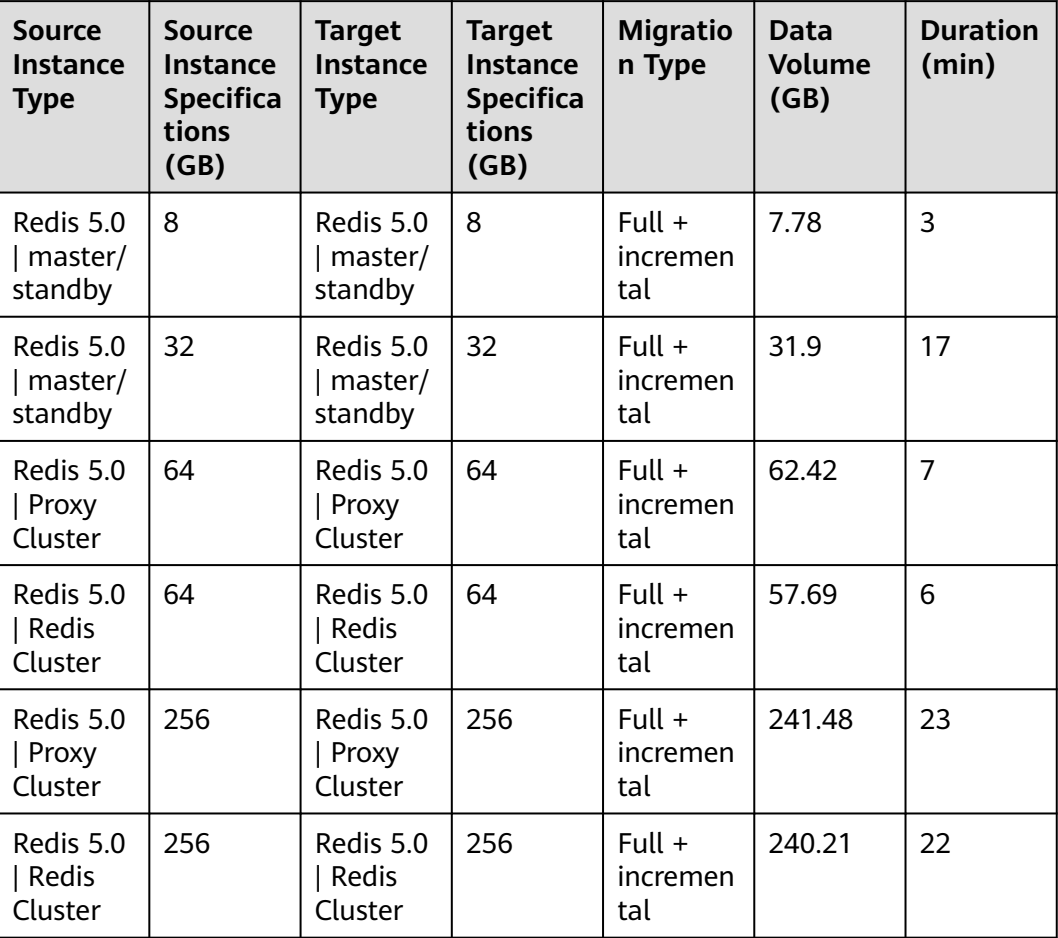

### **Table 7-2** Backup

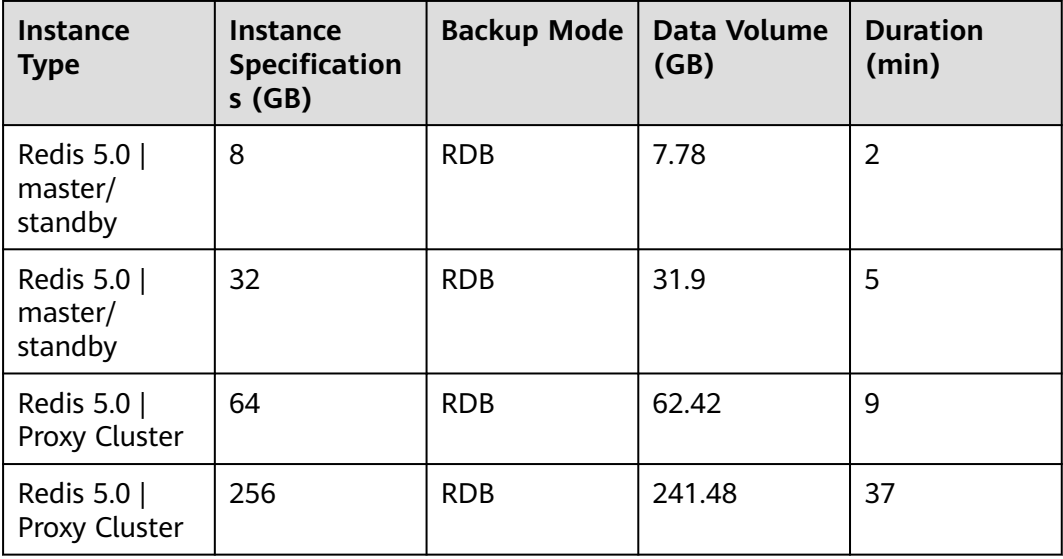

| <b>Instance</b><br><b>Type</b>      | Instance<br><b>Specification</b><br>s(GB) | <b>Backup Mode</b> | Data Volume<br>(GB) | <b>Duration</b><br>(min) |
|-------------------------------------|-------------------------------------------|--------------------|---------------------|--------------------------|
| Redis 5.0  <br>Redis Cluster        | 64                                        | <b>RDB</b>         | 57.69               | 9                        |
| Redis 5.0  <br>Redis Cluster        | 256                                       | <b>RDB</b>         | 255                 | 39                       |
| Redis 5.0  <br>master/<br>standby   | 8                                         | <b>AOF</b>         | 7.9                 | $\overline{2}$           |
| Redis 5.0  <br>master/<br>standby   | 32                                        | <b>AOF</b>         | 31.15               | 10                       |
| Redis 5.0  <br>Proxy Cluster        | 64                                        | <b>AOF</b>         | 62.42               | 20                       |
| Redis 5.0  <br>Proxy Cluster        | 256                                       | <b>AOF</b>         | 241.48              | 48                       |
| Redis 5.0  <br><b>Redis Cluster</b> | 64                                        | <b>AOF</b>         | 57.69               | 19                       |
| Redis 5.0  <br><b>Redis Cluster</b> | 256                                       | <b>AOF</b>         | 255                 | 51                       |

**Table 7-3** Restoration

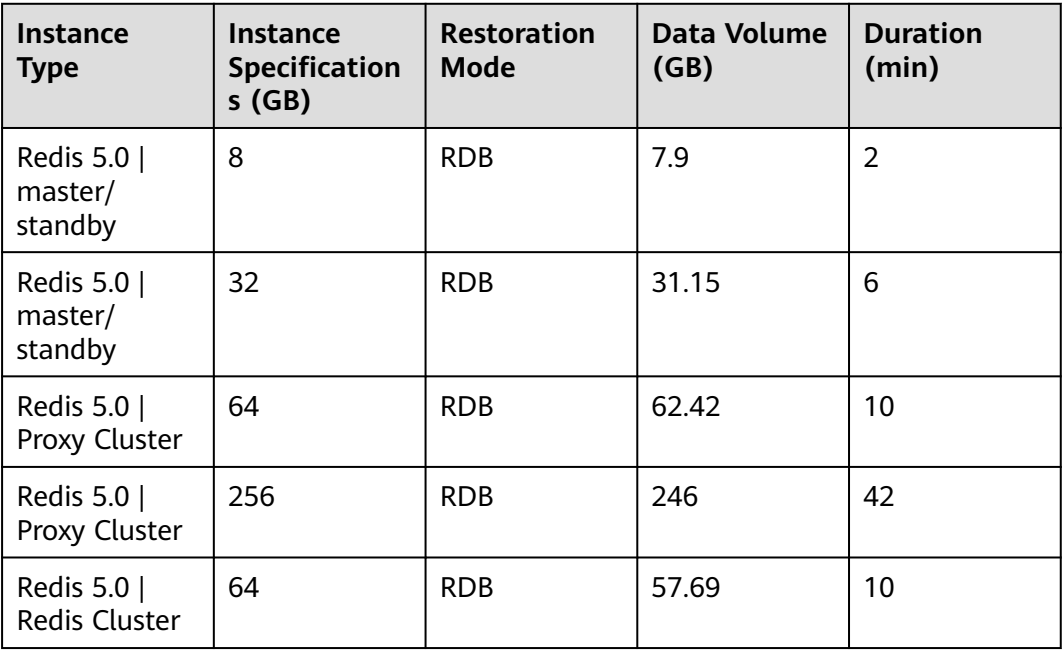

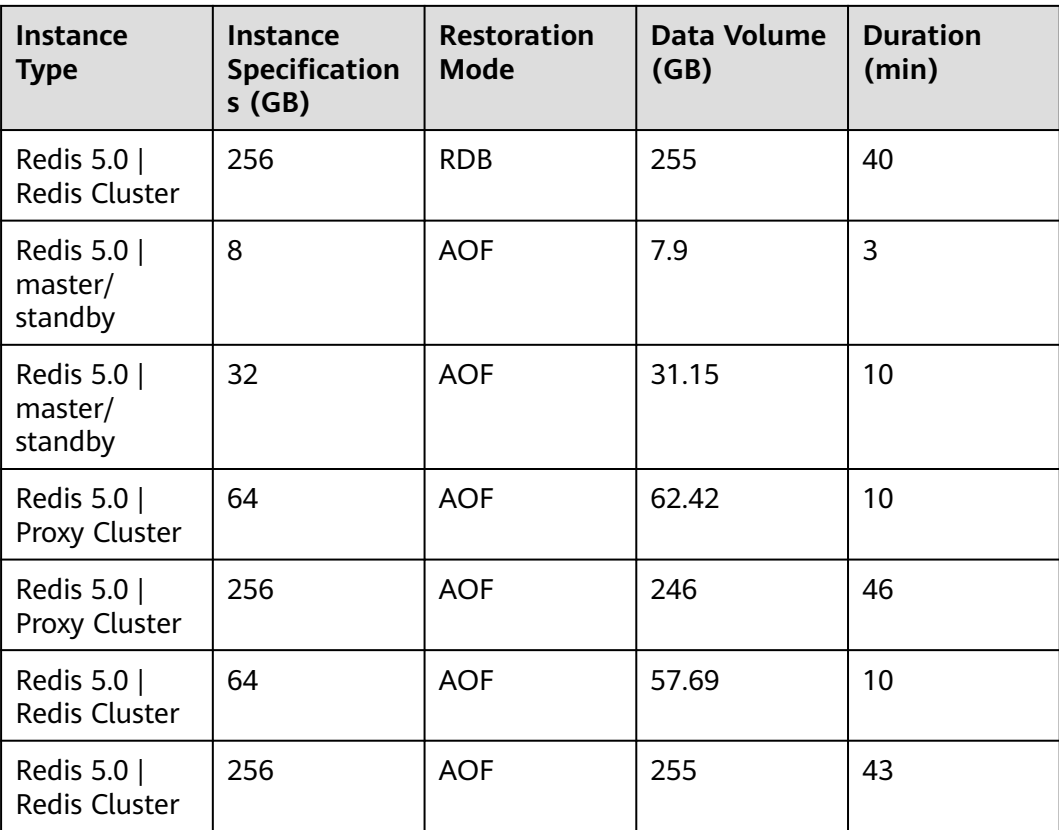